# **Boletim Técnico**

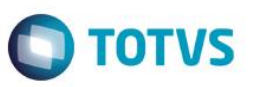

## **Parâmetro MV\_PLSCDBR – Reajuste de Beneficiários Bloqueados**

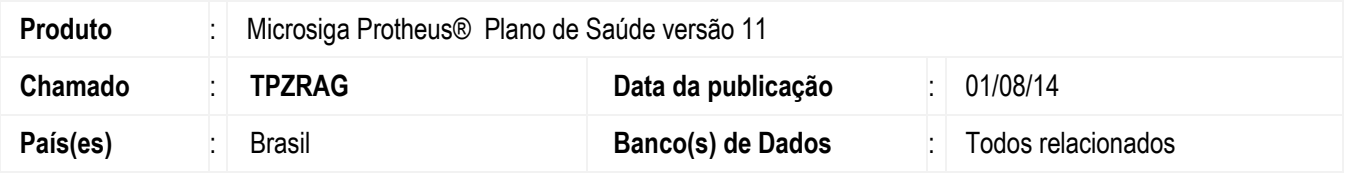

Criado Parâmetro **MV\_PLSCDBR** que ao ter seu conteúdo igual a .T. irá permitir o reajuste de beneficiários, mesmo que a data base do usuário logado no sistema seja superior a data base real.

## **Procedimento para Implementação**

O sistema é atualizado logo após a aplicação do pacote de atualizações (*Patch*) deste chamado.

#### **CONFIGURAÇÃO DE PARÂMETROS**

1. No **Configurador (SIGACFG)** acesse **Ambientes/Cadastros/Parâmetros (CFGX017)**. Crie/configure o(s) parâmetro(s) a seguir:

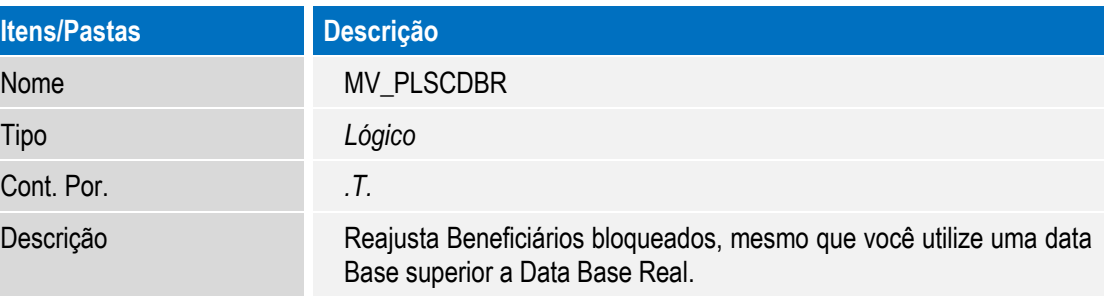

### **Procedimento para Utilização**

- 1. No **Plano de Saúde** (SIGAPLS) acesse **Atualizações / Contrato Família / Grupo Empresa** (PLSA660). O sistema apresenta as empresas cadastradas.
- 2. Posicione o cursor em uma empresa e clique em **Ações Relacionadas**. Em seguida clique em **Contratos/Sub-Contratos**.
- 3. Esteja logado no sistema com a data de Hoje (por exemplo) que é 30/07/2014. Em **Sub-Contrato** clique novamente em **Ações Relacionadas** e Selecione a opção "**Par. Reajuste**" e a configure de acordo com seu Ambiente. Seu reajuste deve ser configurado para o mês seguinte, ou seja, mês 08. O campo **Usr. Blq** (BYA\_USRBLQ) deve estar = SIM.
- 4. Feito isso, volte para a tela **Subcontrato** e clique em **Ações Relacionadas** e selecione a opção **Blo.Sub.CT**. Efetive o bloqueio colocando a data de hoje (30/07/14).
- 5. Saia desta tela e altere a Data Base do sistema para 01/08/2014.
- 6. Agora vá em **Atualizações/ Reajuste/ Reajuste Empresas** (PLSA101)

este

# **Boletim Técnico**

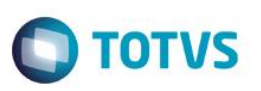

7. Preencha os parâmetros para o reajuste de pessoa Jurídica e ao confirmar a tela os beneficiários que estão **Bloqueados** irão aparecer (analisar a configuração e processo de parametrização de reajuste) na tela.

## **Informações Técnicas**

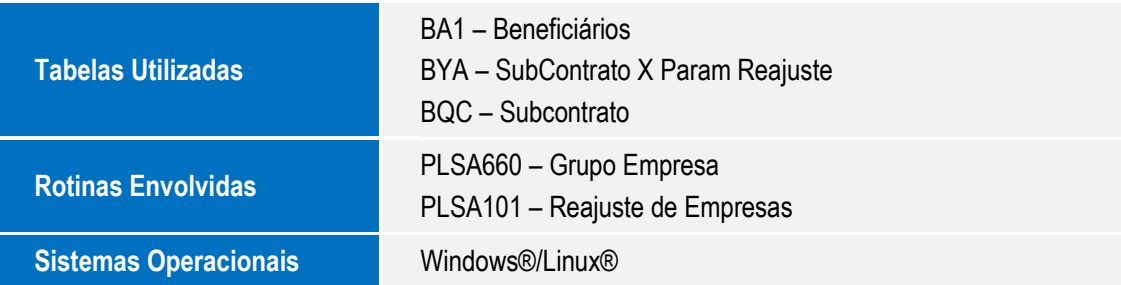